### 操作: GC HELLO TREND MASTER(R)

GC HELLO TREND MASTER(R)

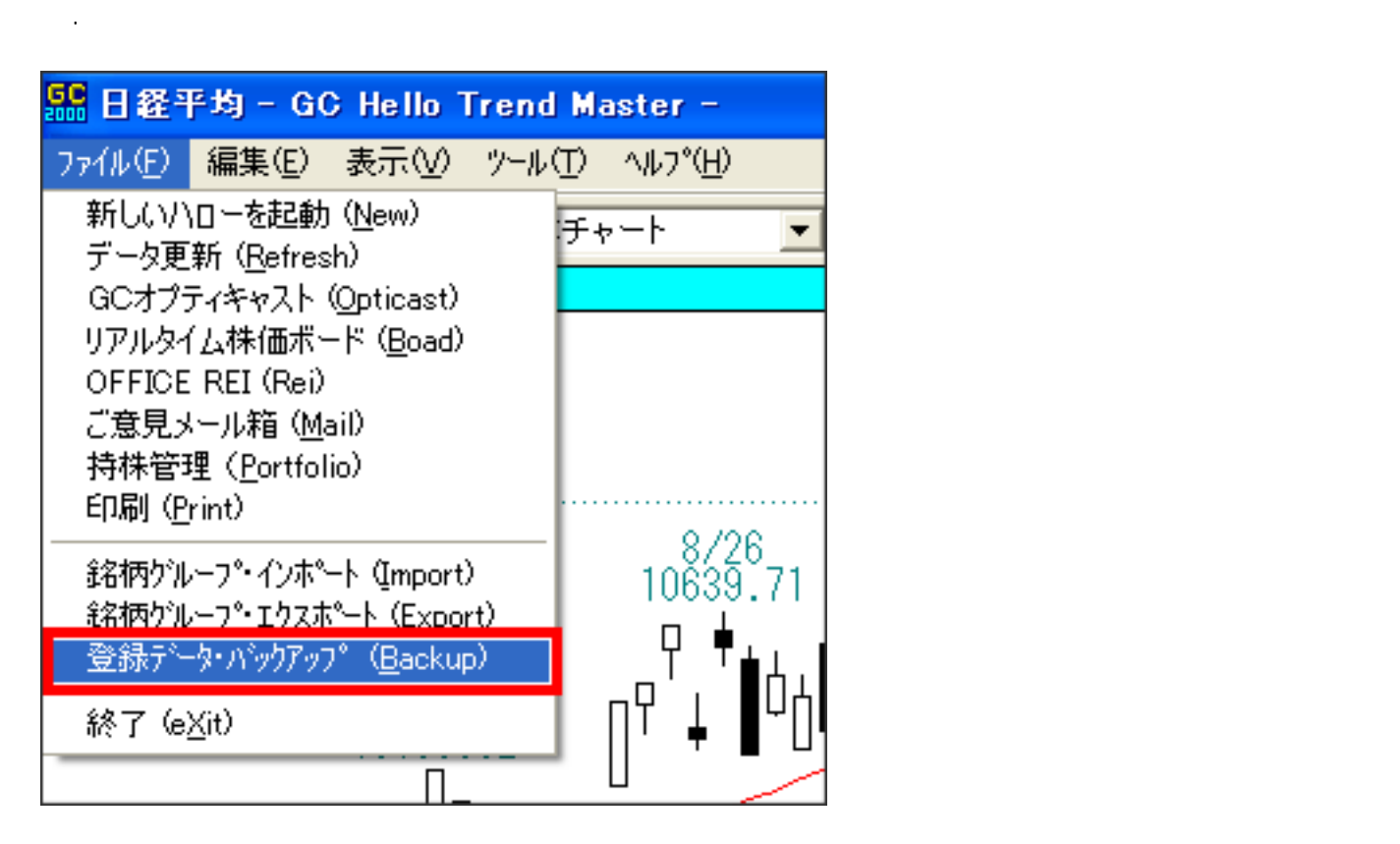

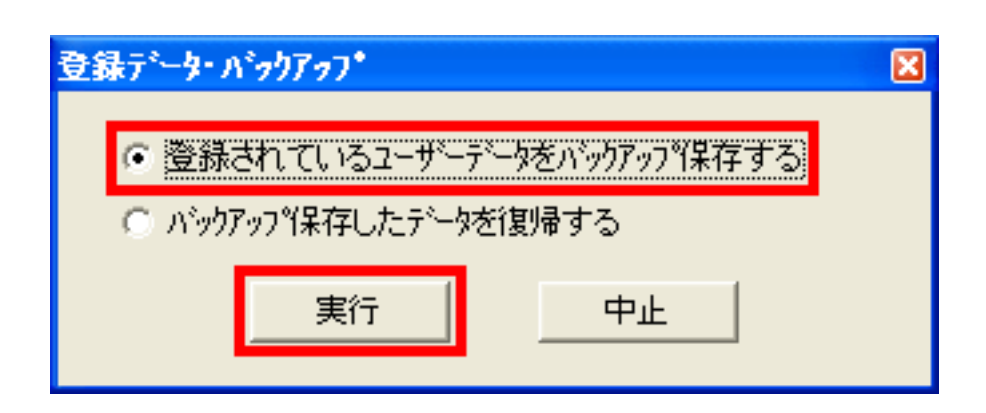

2.表示された画面で、「登録されているユーザーデータをバックアップ保存する」

 $\overline{\mathbf{X}}$ . The contract of  $\overline{\mathbf{X}}$  of  $\overline{\mathbf{X}}$ 

# : GC HELLO TREND MASTER(R)

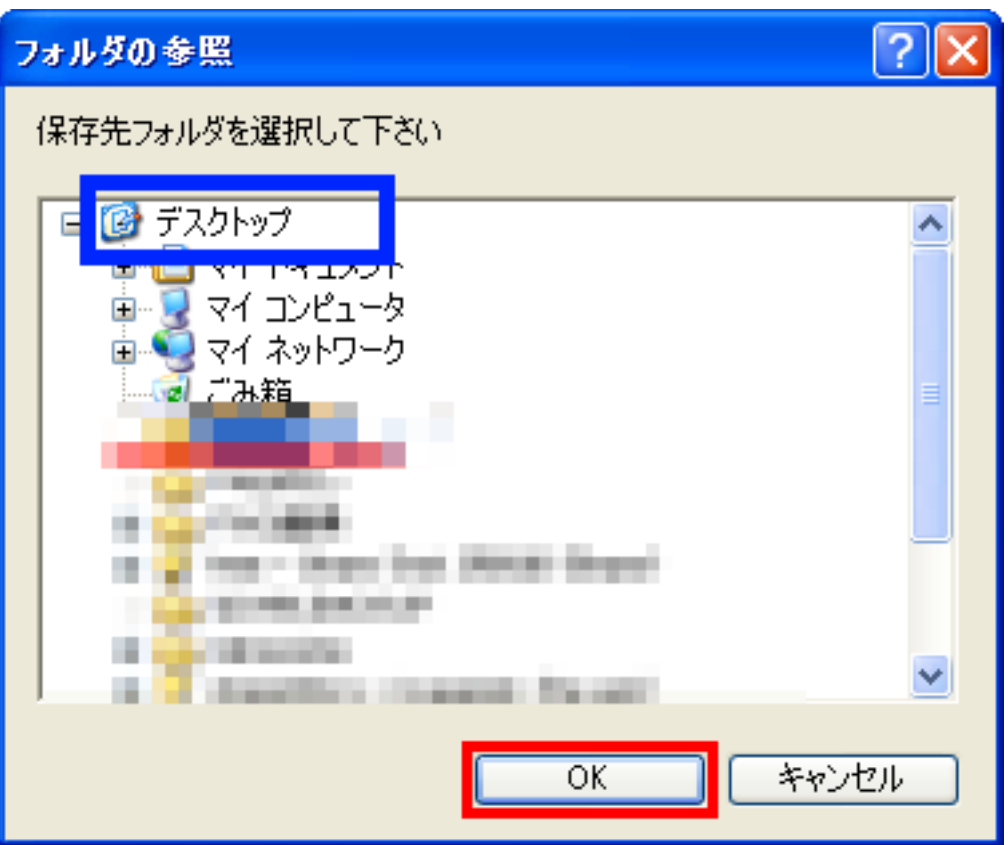

4.「バックアップ保存が完了しました」というウィンドウが表示されますのでそのまま「OK」

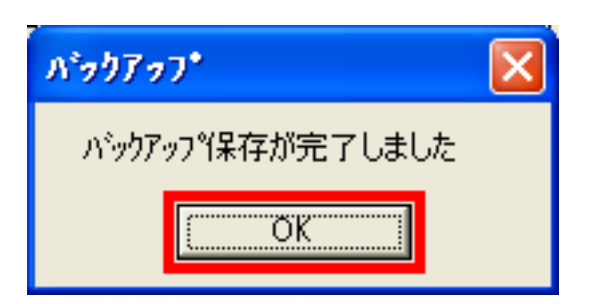

#### **GCHWBACKUP**

**GCHWEACKUP** 

### 操作: GC HELLO TREND MASTER(R)

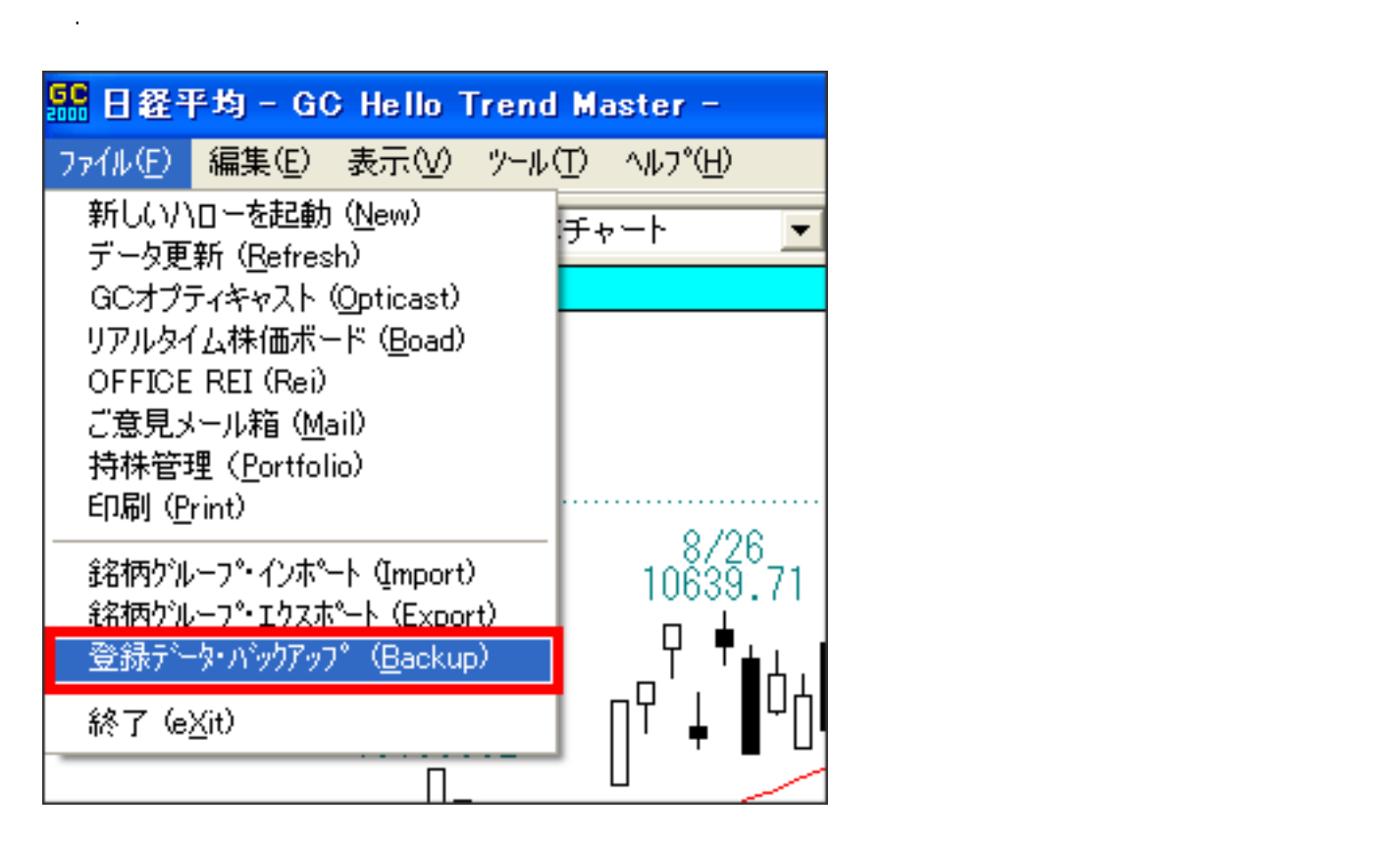

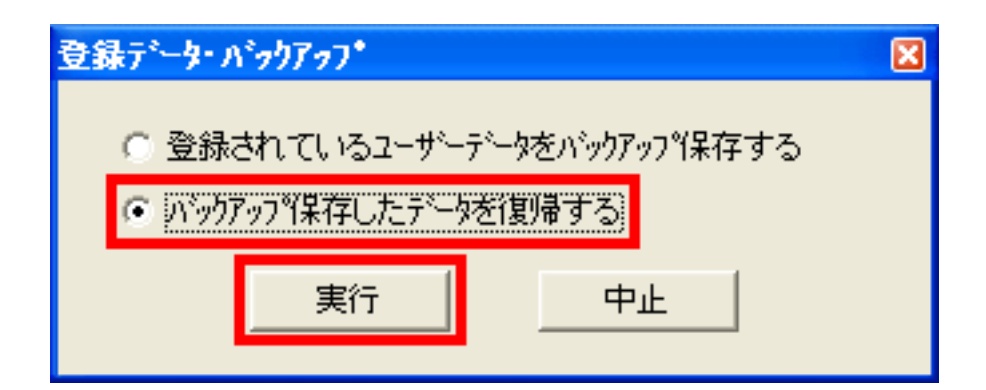

**GCHWBACKUP** 

**OK** 

2.表示された画面で、「バックアップ保存したデータを復帰する」にチェックをつけ、「実行」

## : GC HELLO TREND MASTER(R)

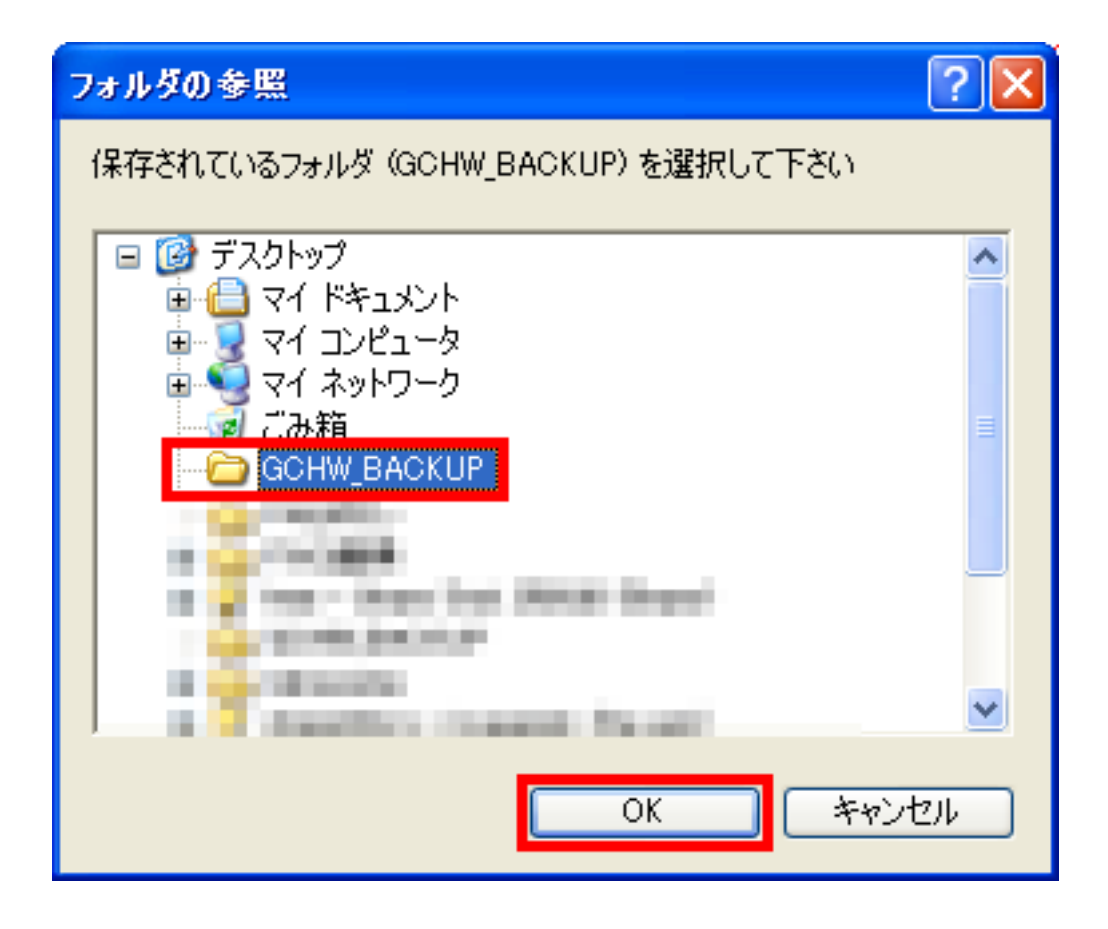

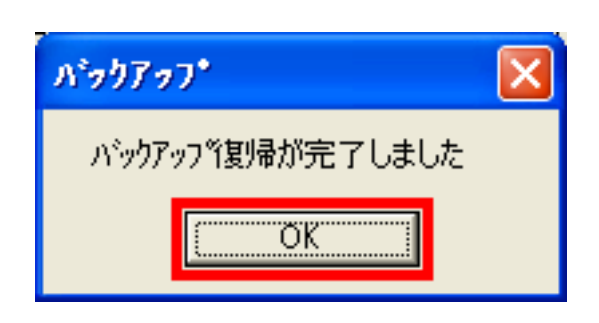

4.「バックアップ復帰が完了しました」

ID: #1026  $: 2019 - 10 - 0914 = 13$